Wie biete ich online bei einer Hybrid - Auktion?

1. Registrieren Sie sich unter:

https://bid.trakehner.auction/register

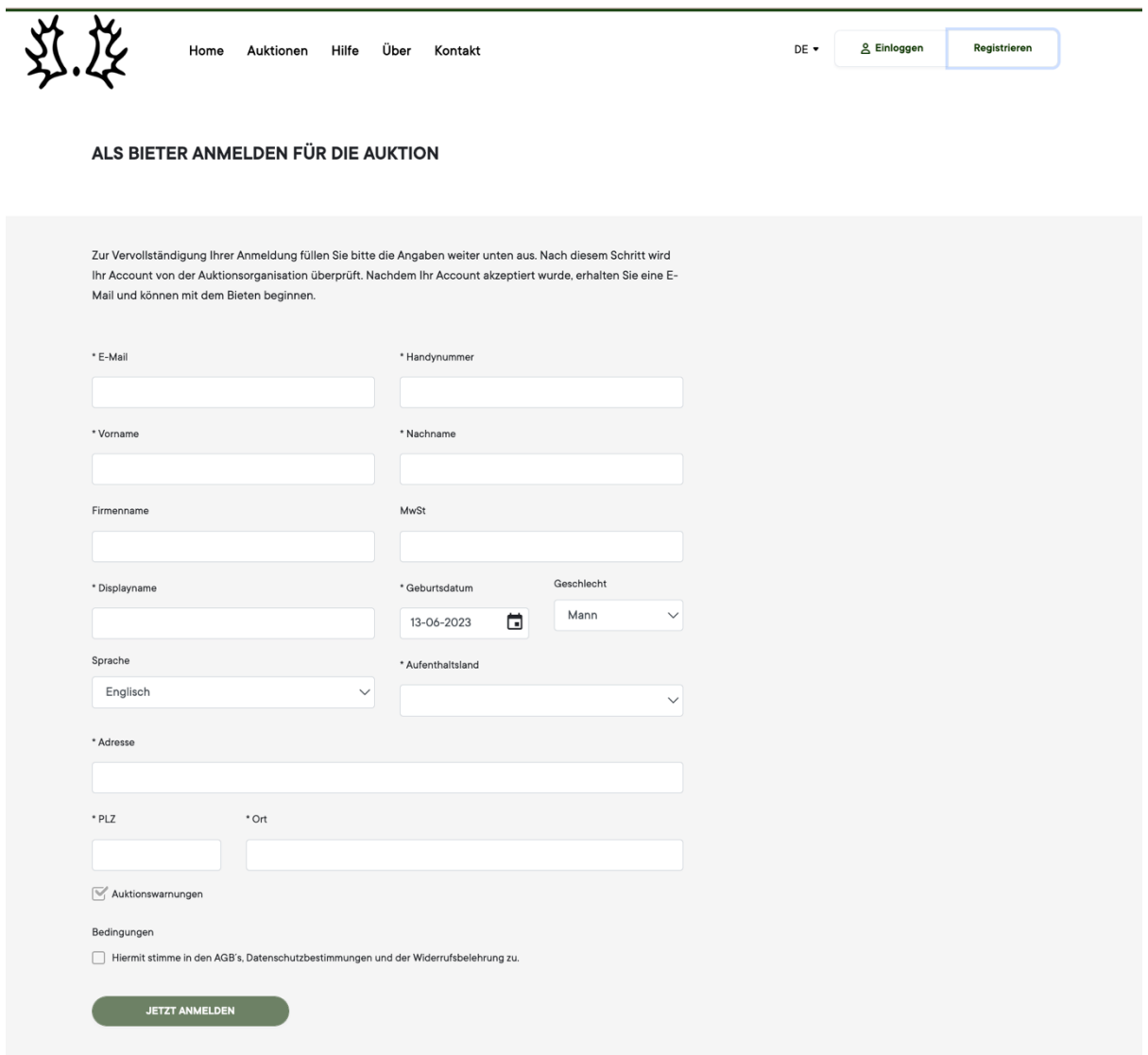

Daraufhin wird Ihre Registration vom Trakehner Auktionsteam geprüft und bestätigt. Anschließend erhalten Sie eine Email zum aktivieren Ihres persönlichen Kontos.

Jetzt müssen Sie nur noch auf den Aktivierungslink klicken und los geht's! Ihr Konto ist nun aktiviert und Sie haben Zugriff auf alle Informationen der Kollektion.

2. Um zu bieten müssen Sie sich auf der Auktionsplattform mit dem von Ihnen gewählten Passwort einloggen:

https://bid.trakehner.auction/live

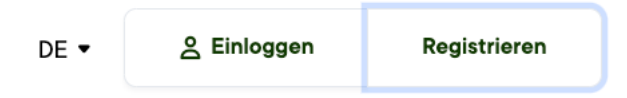

Sie können nun die Aktion live mitverfolgen, auf dem Bildschirm sehen Sie sowohl den Auktionator als auch das aktuelle Lot im Bietverfahren. Wenn Sie ein Gebot abgeben möchten, müssen Sie zunächst das Bietfeld freischalten, indem Sie auf das kleine Schloss klicken:

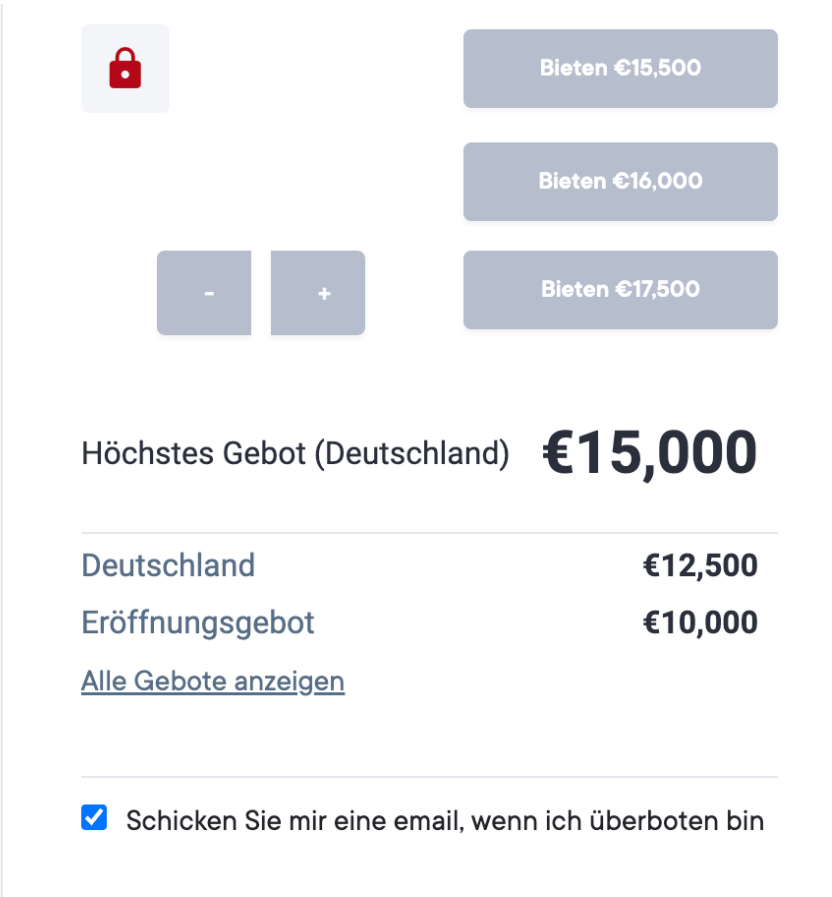

Im Folgenden wird sich ein Kasten öffnen in welchem Sie die AGBs zustimmen müssen:

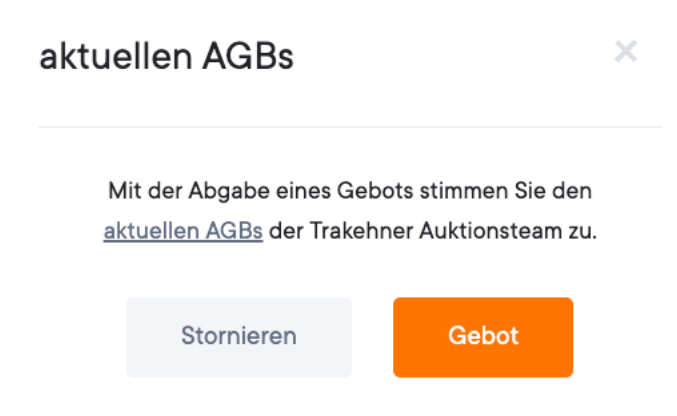

Jetzt können Sie an der Auktion teilnehmen und aktiv mitbieten. Wir wünschen Ihnen viel Erfolg!

Wenn Sie ein Gebot abgegeben haben, sehen Sie dies auf Ihrem Bildschirm und können erkennen, ob es sich um das aktuell höchste Gebot handelt.

3. Als Höchstbietender am Ende der Auktion erhalten Sie eine Bestätigungsemail und werden vom Trakehner Auktionsteam kontaktiert!

Sie wollen das Trakehner Bietsystem gerne einmal ganz unverbindlich testen und ausprobieren? Dann haben Sie die Chance im Rahmen einer Probeauktion vom 17.-21.07., die Onlinegebotsabgabe auszuprobieren und auf virtuelle Test-Fohlen zu bieten.